# **BAB III METODE PENELITIAN**

### **3.1 Metode Penelitian**

Dalam melakukan sebuah penelitian, tentunya agar proses penelitian tersusun secara sistematis, maka kita perlu mengikuti aturan atau kaidah yang berlaku. Pada dasarnya metode penelitian merupakan suatu cara yang digunakan untuk memperoleh kebenaran dari suatu permasalahan penelitian baik itu dari dari data lapangan ataupun data yang sudah tertera dengan tujuan dan kegunaan tertentu. Berdasarkan uraian diatas, maka peneliti dalam hal ini menggunakan metode penelitian survey. Menurut Kerliner (dalam Muslich dan Sri, 2009, hlm. 11) mengatakan bahwa penelitian survey adalah penelitian yang dilakukan pada populasi besar maupun kecil, tetapi data yang dipelajari adalah data dari sampel yang diambil dari populasi tersebut, sehingga ditemukan kejadian-kejadian relatif, distribusi, dan hubungan-hubungan antar variabel sosiologis maupun psikologis. Sedangkan menurut Sandu dan Ali (2015, hlm. 20) mengatakan bahwa penelitian survey adalah metode penelitian yang menggunakan kusioner sebagai instrumen utama untuk mengumpulkan data. Dengan menggunakan metode tersebut peneliti berharap dapat memperoleh gambaran yang faktual mengenai permasalahan yang ada, khususnya dalam penelitian ini yaitu mengetahui seberapa besar pengaruh beban kerja terhadap produktivitas kerja pegawai.

## **3.2 Pendekatan Penelitian**

Dalam penelitian ini, peneliti menggunakan pendekatan penelitian kuantitatif. Menurut Sugiyono (dalam Untung Nugroho, 2018, hlm.40) mengatakan bahwa pendekatan kuantitatif merupakan pendekatan ilmiah yang memandang suatu realitas itu dapat diklaisifikasikan, konkrit, teramati dan terukur, hubungan variabelnya bersifat sebab akibat dimana data penelitiannya berupa angka-angka dan analisisnya menggunakan statistik. Sedangkan menurut Creswell ( dalam Nikolaus Duli,2019, hlm. 4) mengemukan bahwa penelitian kuantitatif adalah jenis penelitian yang menjelaskan fenomena dengan mengumpulkan data numerik yang dianalisis menggunakan metode berbasis matematika, utamanya statistik.

Berdasarkan uraian diatas dapat disimpulkan bahwa pendekatan kuantitatif dalam penelitian ini digunakan untuk mengukur dan menghitung pengaruh dari variabel X yakni pengaruh beban kerja terhadap variabel Y yakni produktivitas kerja Pegawai Negeri Sipil, dengan menghitung skor setiap indikator-indikator tiap variabel dengan rumus statistika.

# **3.3 Partisipan**

Partisipan adalah seseorang atau sekelompok orang yang ikut berpartisipasi dalam sebuah kegiatan. Adapun partisipan dalam penelitian ini yaitu seluruh Pegawai Negeri Sipil Dinas Pendidikan Pemuda dan Olahraga Kabupaten Karawang.

## **3.4 Lokasi, Populasi dan Sampel**

# **3.4.1 Lokasi Penelitian**

Lokasi penelitian merupakan sebuah tempat penelitian dilaksanakan. Penelitian ini dilakukan di Dinas Pendidikan Pemuda dan Olahraga Kabupaten Karawang yang berlokasi di Jl. Surotokunto No.72, Adiarsa Tim., Kec. Karawang Tim., Kabupaten Karawang, Jawa Barat 41311.

#### **3.4.2 Populasi dan Sampel**

1. Populasi

Menurut Sugiyono (2011, hlm. 80) menyatakan bahwa populasi merupakan wilayah generalisasi yang terdiri atas objek/subjek yang mempunyai kualitas dan karakteristik tertentu yang ditetapkan oleh peneliti untuk dipelajari dan kemudian ditarik kesimpulan. Adapun populasi dalam penelitian ini yaitu sebagai berikut:

| Golongan       | <b>Struktural</b> | <b>Staf</b> |
|----------------|-------------------|-------------|
| $\rm IV/D$     |                   |             |
| IV/C           |                   |             |
| IV/B           | 7                 |             |
| IV/A           | 5                 |             |
| Jumlah Gol. IV | 13                |             |
| IIID           |                   |             |
| III/C          | 3                 |             |

Tabel 3. 1 Jumlah Pegawai Disdikpora Kabupaten Karawang

**Windi Widia, 2022**

*PENGARUH BEBAN KERJA TERHADAP PRODUKTIVITAS KERJA PEGAWAI NEGERI SIPIL DI DINAS PENDIDIKAN PEMUDA DAN OLAHRAGA KABUPATEN KARAWANG*

**Universitas Pendidikan Indonesia │ repository.upi.edu │ perpustakaan.upi.edu**

| III/B                                     |                         | 8              |
|-------------------------------------------|-------------------------|----------------|
| III/A                                     |                         | 5              |
| <b>Jumlah Gol III</b>                     | $\overline{\mathbf{4}}$ | 27             |
| ${\rm I\hspace{-.1em}I\hspace{-.1em}I}/D$ |                         | $\overline{2}$ |
| $\rm IIC$                                 |                         | $\mathbf{1}$   |
| II/B                                      |                         | 5              |
| II/A                                      |                         | 1              |
| Jumlah Gol. II                            |                         | 9              |
| $\mathop{\rm I/D}\nolimits$               |                         |                |
| ${\rm I\!/\!C}$                           |                         |                |
| $\mathbf{I} \mathbf{/B}$                  |                         |                |
| I/A                                       |                         |                |
| Jumlah Gol. I                             |                         |                |
| <b>JUMLAH</b>                             | 17                      | 36             |
| <b>KESELURUHAN</b>                        |                         |                |

*Sumber : Data diolah dari arsip data pegawai Disdikpora tahun 2022*

Dari tabel diatas menunjukkan bahwa jumlah Pegawai Negeri Sipil di Dinas Pendidikan Pemuda dan Olahraga Kabupaten Karawang berjumlah 53 orang. Dari jumlah tersebut terdiri pegawai struktural dan staf. Adapun pegawai struktural yang terdiri dari beberapa golongan yaitu golongan 1 berjumlah nol, golongan 2 berjumlah nol, golongan 3 berjumlah 4 orang dan golongan 4 berjumlah 13 orang. Kemudian pegawai staf terdiri golongan 1 berjumlah nol, golongan 2 berjumlah 9 orang, golongan 3 berjumlah 27 orang dan golongan 4 berjumlah nol. Adapun hasil tabel tersebut jika di interpretasikan ke dalam bentuk diagram lingkaran yaitu sebagai berikut.

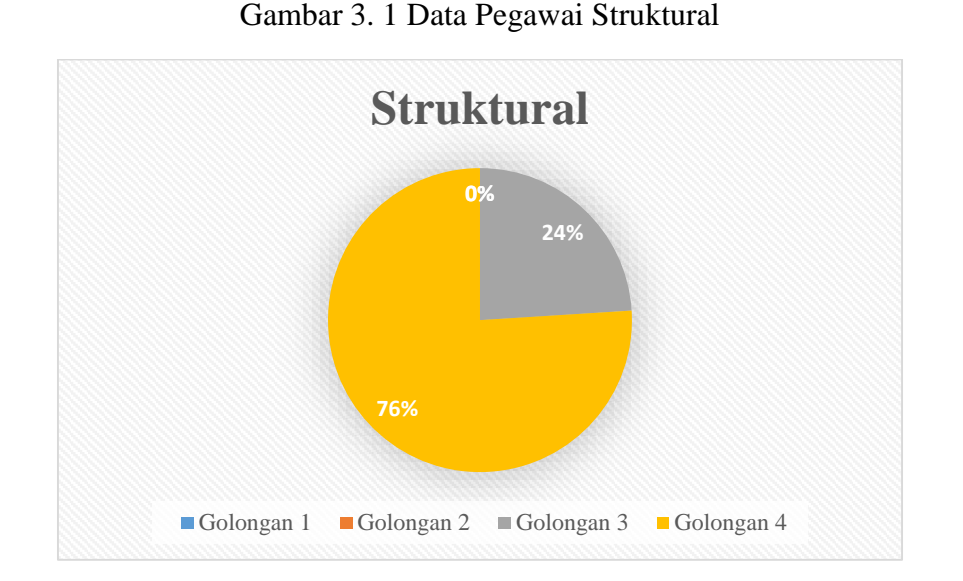

Dari diagram lingkaran tersebut dapat diketahui bahwa jumlah pegawai struktural dari golongan 1 dan 2 berjumlah nol persen. Selanjutnya, golongan 3 yang berjumlah 4 orang sama hal nya 24%. Kemudian golongan 4 yang berjumlah 13 orang sama halnya 76%. Adapun diagram lingkaran dari pegawai staf yaitu sebagai berikut.

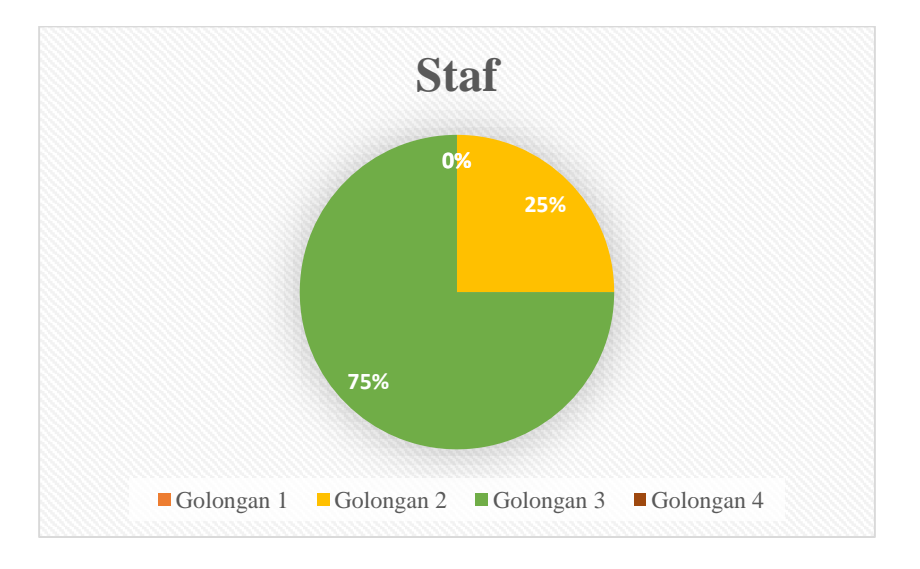

Gambar 3. 2 Data Pegawai Staf

Dari diagram lingkaran tersebut dapat diketahui bahwa jumlah pegawai staf dari golongan 1 dan 4 berjumlah nol persen. Selanjutnya, golongan 2 yang berjumlah 9 orang sama hal nya 25%. Kemudian golongan 3 yang berjumlah 27 orang sama halnya 75%.

## 2. Sampel

Menurut Nachmias (dalam Eko Sudarmanto,dkk. 2021, hlm. 141) mengatakan bahwa sampel adalah bagian dari populasi, dimana karakteristik dan sifatnya tiada beda dengan karakteristik dan sifat populasi. Sedangkan menurut Tuckman (dalam Eko Sudarmanto,dkk. 2021 hlm. 141) mengatakan bahwa sampel adalah sebagai kelompok yang mewakili populasi dan berperan sebagai responden. Selanjutnya, menurut Arikunto (dalam Lisniasari, 2021, hlm.72) mengatakan bahwa"apabila jumlah subjeknya kurang dari 100, maka lebih baik diambil semua sehingga penelitiannya merupakan penelitian populasi, tetapi apabila jumlahnya lebih besar maka diambil sebanyak 10-15 % atau 20-25 % atau lebih". Oleh karena itu, penelitian ini tidak memakai sampel karena populasi kurang dari 100.

Teknik pengambilan yang digunakan dalam penelitian ini adalah teknik *nonprobability sampling*. Menurut Sugiyono (2012, hlm. 95) mengatakan bahwa " nonprobability sampling adalah teknik pengambilan sampel yang tidak memberi peluang atau kesempatan sama bagi setiap unsur atau anggota populasi untuk dipilih menjadi sampel. "

Berdasarkan uraian tersebut, populasi dalam penelitian ini yaitu sebanyak 53 orang yang kurang dari 100 orang responden, maka peneliti mengambil 100 % jumlah populasi atau dengan kata lain mengambil 53 responden Pegawai Negeri Sipil Dinas Pendidikan Pemuda dan Olahraga Kabupaten Karawang.

## **3.5 Definisi Konseptual dan Operasional**

## **1. Definisi Konseptual**

- a. Menurut Aminah Soleman (dalam Azhar, Achmad dan Denok, 2021 , hlm. 183) menyebutkan bahwa Beban kerja adalah sejumlah pekerjaan yang harus dipikul oleh suatu jabatan atau unit organisasi.
- b. Produktivitas Kerja menurut Eni Mahawati, dkk (2005, hlm. 12) menyebutkan bahwa produktivitas kerja adalah kemampuan seseorang atau kelompok orang guna menghasilkan produk, baik berupa barang maupun jasa yang secara kualitatif maupun kuantitatif dari waktu ke waktu.

#### **2. Definisi Operasional**

a. Beban kerja dalam penelitian ini adalah sejumlah kegiatan atau tugas yang harus diselesaikan oleh pegawai dalam jangka waktu tertentu sehingga tujuan lembaga bisa tercapai dengan sebagaimana mestinya. Adapun pengukuran dalam beban kerja pegawai ini yaitu melalui indikator seperti kondisi pekerjan, target yang harus dicapai serta pengunnaan waktu kerja.

b. Produktivitas kerja dalam penelitian ini adalah hasil kerja pegawai dengan membandingkan masukan dan keluaran. Adapun pengukuran dalam produktivitas kerja pegawai ini yaitu melalui indikator seperti kuantitas kerja, kualitas kerja dan ketepatan waktu.

## **3.6 Instrumen Penelitian**

Sebuah penelitian tentunya membutuhkan alat ukur yang jelas untuk membantu memecahkan persoalan dalam penelitian ini. Alat ukur ini biasa disebut dengan instrumen penelitian. Menurut Ovan dan Andika ( 2020, hlm. 1) mengemukakan bahwa instrumen penelitian adalah pedoman tertulis tentang wawancara, pengamatan, dan pertanyaan yang dipersiapkan untuk mendapatkan informasi.

Ada berbagai macam alat pengumpulan data yang bisa digunakan dalam penelitian, seperti observasi, wawancara, tes, dan yang lainnya. Namun, dalam penelitian ini, alat pengumpulan data atau instrument yang digunakan oleh peneliti berupa kuesioner (angket).

#### **3.5.1 Kuesioner (Angket)**

Pada dasarnya pemilihan angket ini merupakan suatu teknik pengumpulan data digunakan dalam penelitian ini. Karena penelitian ini merupakan penelitian kuantitatif, dimana penelitian kuantitatif ini harus mendeskripsikan hasil dalam bentuk fisik dari data statistik. Menurut Zainal Arifin (dalam Iwan Hermawan, 2019, hlm.75) mengatakan bahwa kuesioner (angket) adalah instrumen penelitian yang berisi serangkaian pertanyaan atau pernyataan untuk menjaring data atau informasi yang harus dijawab responden secara bebas sesuai pendapatnya. Teknik pengumpulan data yang dilakukan dalam penelitian ini dengan cara memberi beberapa pertanyaan secara tertulis kepada responden. Adapun jenis kuesioner (angket) yang digunakan dalam penelitian ini adalah angket terstruktur atau tertutup. Menurut Iwan Hermawan (2019, hlm. 75) mengatakan bahwa "angket terstruktur adalah angket yang menyediakan beberapa kemungkinan jawaban." Teknik pengumpulan data kuesioner (angket) dalam penelitian ini yaitu dengan cara responden memilih salah satu alternatif jawaban untuk melengkapi setiap jawaban item pertanyaan. Hal tersebut digunakan untuk memperoleh informasi responden yang mengacu pada variabel yang diteliti. Angket yang dipakai dalam pengumpulan data adalah daftar pertanyaan yang diberikan kepada partisipan yang sudah ditentukan yaitu pegawai di Dinas Pendidikan, Pemuda dan Olahraga Kabupaten Karawang yang berjumlah 53 orang. Dalam penelitian ini terdapat dua instrumen yang sesuai dengan jumlah variabel sebagai berikut.

- 1. Instrumen untuk mengukur beban kerja Pegawai Negeri Sipil Dinas Pendidikan, Pemuda dan olahraga Kabupaten Karawang.
- 2. Instrumen untuk mengukur produktivitas kerja Pegawai Negeri Sipil Dinas Pendidikan, Pemuda dan olahraga Kabupaten Karawang.

## **3.5.2 Teknik pengukuran variabel**

Teknik yang digunakan untuk mengukur kedua variabel yaitu menggunakan Skala *Likert*. Menurut Sugiyono (dalam Eni dan Anang, 2020, hlm. 48) mengatakan bahwa skala likert adalah alat ukur untuk mengukur sikap, pendapat, dan persepsi seseorang atau sekelompok orang tentang fenomena sosial. Angket yang akan diberikan ini bertujuan untuk mengetahui seberapa besar pengaruh beban kerja terhadap produktivitas kerja pegawai. Jawaban setiap item instrumen akan diberikan penialain sesuai skala likert, dengan 5 alternatif angka sebagai berikut.

| No. | <b>Simbol</b> | Keterangan          | Nilai Skala |
|-----|---------------|---------------------|-------------|
| 1.  | <b>SL</b>     | Selalu              |             |
| 2.  | <b>SR</b>     | Sering              |             |
| 3.  | КD            | Kadang-kadang       |             |
| -4. | <b>HTP</b>    | Hampir Tidak Pernah |             |
|     | TP            | <b>Tidak Pernah</b> |             |

Tabel 3. 2 Alternatif Jawaban Instrumen Penelitian

*Sumber : Sugiyono (2017, hlm. 134)*

#### **3.5.3 Penyusunan Instrument**

Dalam penyusunan instrumen, peneliti mendasarkan pada indikator-indikator yang diambil dari kajian teori yang relevan dengan variabel yang akan diteliti. Dari indikator setiap variabel peneliti membuat kisi-kisi penelitian yang isinya memuat item-item pernyataan yang disesuaikan dengan indikator variabel yang telah ditentukan. Kemudian setelah kisi-kisi selesai dibuat, peneliti menelaah ulang terhadap kisi-kisi penelitian guna untuk melihat kesesuaian serta ketepatan pada aspek yang akan diteliti. Berikut ini merupakan kisi-kisi instrumen yang digunakan untuk mengumpulkan data.

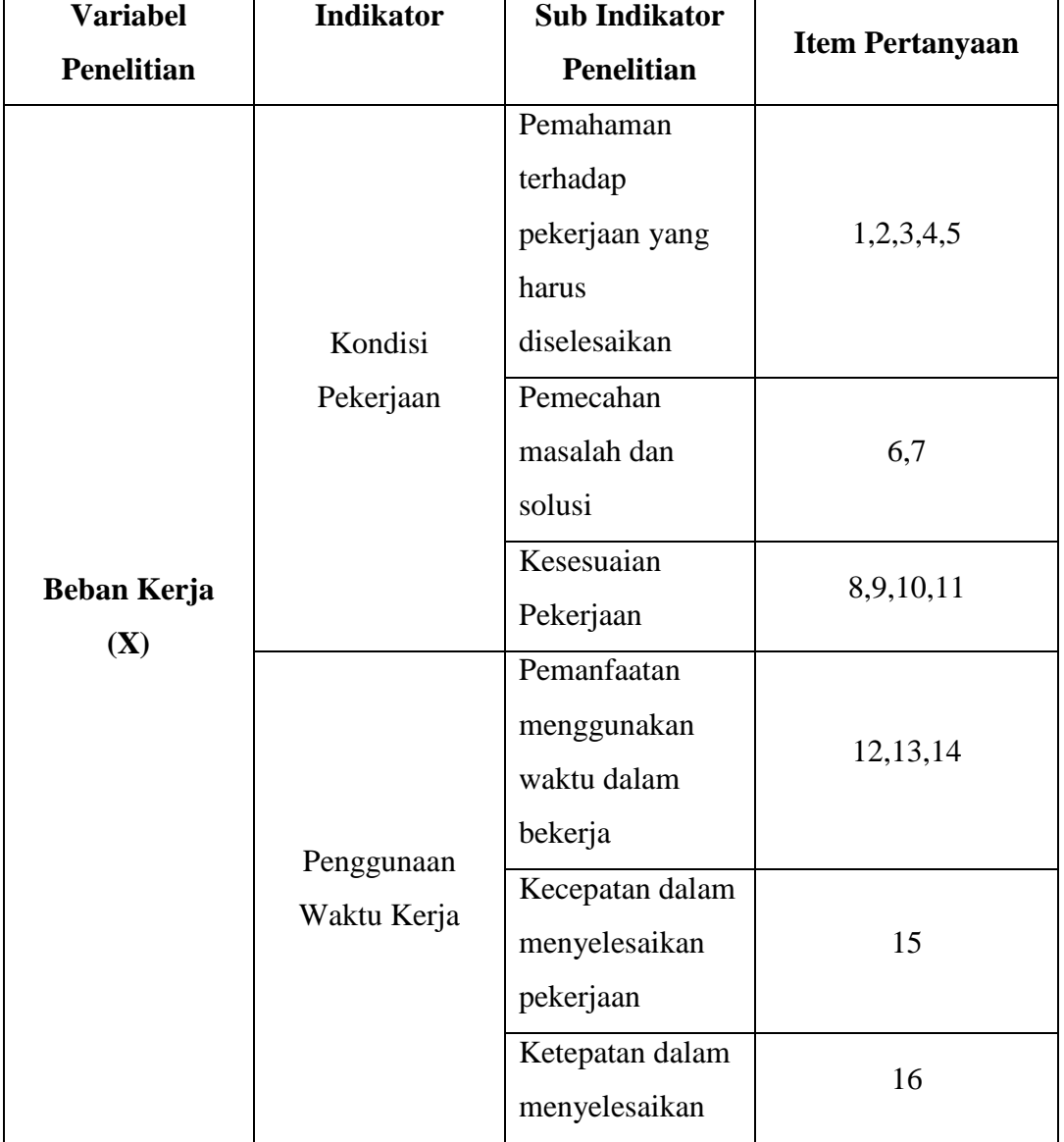

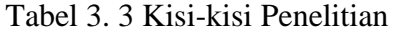

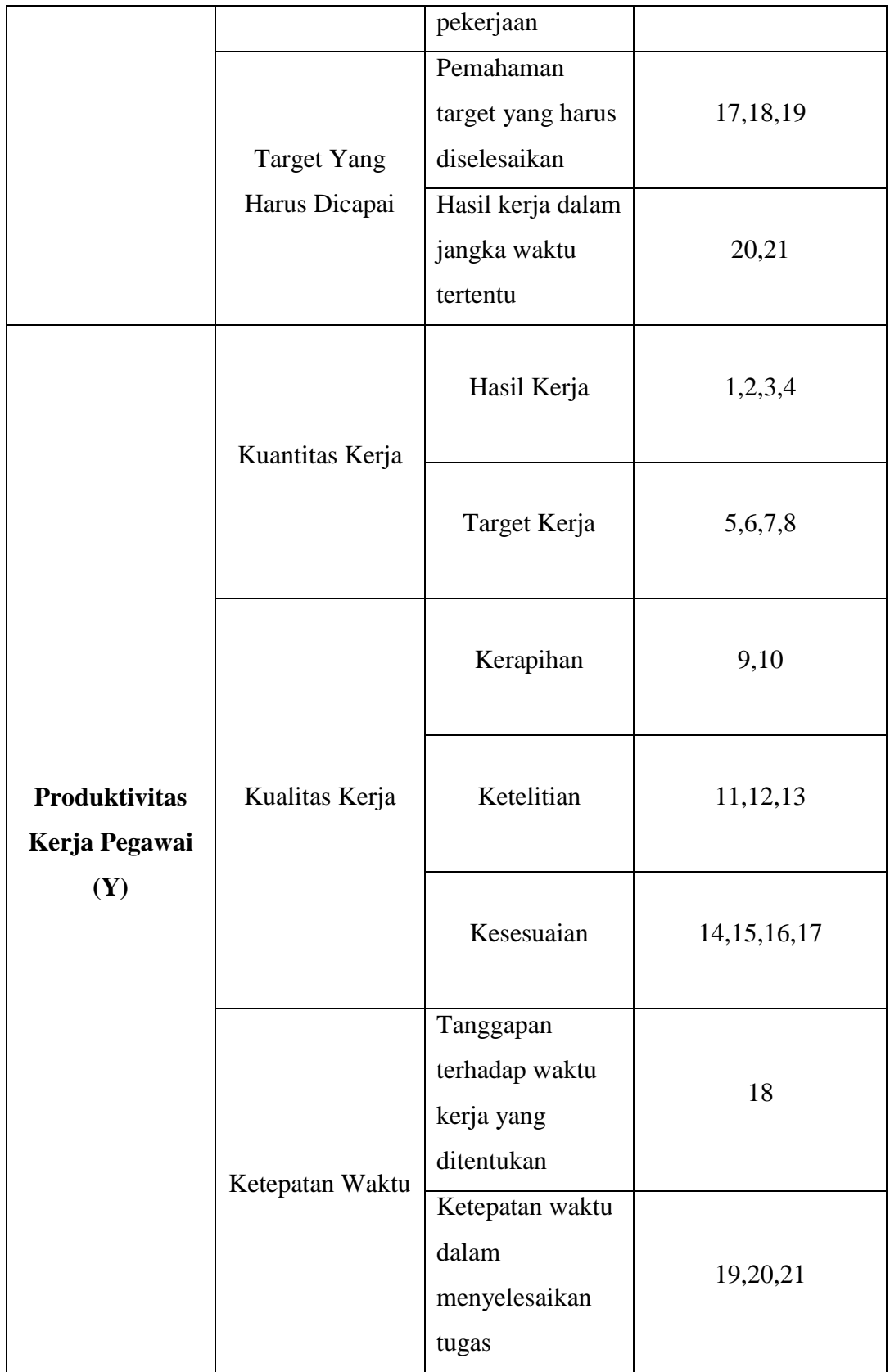

#### **3.7 Proses Pengembangan Instrumen**

Pada dasarnya instrumen yang telah dibuat ini tidak langsung digunakan sebagai alat pengumpul data. Karena instrumen yang dibuat harus sistemastis dan mudah dikoreksi dengan sebagaimana mestinya. Didalam instrumen ini, item-item yang dimuat harus disusun dengan menggunakan bahasa Indonesia yang baik dan benar. Hal ini dikarenakan untuk menghindari reponden yang tidak paham terhadap item yang dicantumkan didalam angket.

Dalam pengembangan instrumen ini tidak terlepas dari rujukan atau sumbersumber yang valid baik itu dari teori pandangan para tokoh ahli maupun yang lainnya. Sebelum instrumen ini disebar dan digunakan, terlebih dahulu instrumen ini dilakukan uji validitas dan uji reliabilitas. Untuk perhitungannya ke dua uji tersebut menggunakan perhitungan statistik. Hal ini dilakukan agar kuesioner yang dibuat menghasilkan data yang valid serta menjawab fenomena yang terjadi. Uji validitas dan uji reliabilitas ini dilakukan di Badan Perencanaan Pembangunan Daerah Kabupaten Karawang dengan menyebarkan kuesioner pada sasaran yang memiliki karakter yang sama dalam penelitian ini yaitu seluruh Pegawai Negeri Sipil yang berjumlah 30 orang.

## **3.6. 1 Uji Validitas Instrumen**

Uji validitas merupakan suatu proses yang merupakan bagian dari tahapan penelitian dengan tujuan untuk menguji kelayakan sebuah instrumen penelitian. Tahap pengujian ini sangat penting untuk dilakukan, karena tahap pengujian ini dapat meningkatkan bobot kebenaran data yang sedang diteliti. Maka dari itu untuk mencapai kebenaran data yang valid atau sahih, instrumen yang dibuat harus memiliki tingkat validitas yang baik.

Menurut Wahyudi (dalam Ovan dan Andika,2020, hlm. 2) mengartikan bahwa "validitas mempunyai arti sejauh mana ketepatan dan kecermatan suatu alat ukur dalam melakukan fungsi ukurnya". Sedangkan menurut Sugiyono (dalam Putu dan Made, 2020, hlm. 29) mengatakan bahwa "uji validitas adalah suatu langkah pengujian yang dilakukan terhadap isi dari suatu instrumen, dengan tujuan untuk mengukur ketepatan instrumen yang digunakan dalam suatu penelitian". Adapun rumus yang digunakan dalam uji validitas ini, yaitu menggunakan rumus Pearson Product Moment.

$$
r_{\text{hitung}} = \frac{n(\sum XY) - (\sum X)(\sum Y)}{\sqrt{\{n.\sum X^2 - (\sum X)^2\}\{N.\sum Y^2 - (\sum X)^2\}}}
$$

Keterangan:

rhitung = Koefisien korelasi

∑x = Jumlah C kuadrat

 $\Sigma$ Y= Jumlah skor total (seluruh item)

 $\sum X^2$  = Jumlah Y kuadrat

 $\sum XY =$  Jumlah perkalian X dan Y

n = Jumlah Responden

Pengujian validitas ini dilakukan dengan menggunakan program SPSS 24.0 for windows dengan kriteria sebagai berikut:

- 1. Jika r hitung>r tabel maka pernyataan tersebut dinyatakan valid
- 2. Jika r hitung<r tabel maka pernyataan tersebut dinyatakan tidak valid

Adapun hasil uji validitas dengan menggunakan program SPSS 24.0 for windows yaitu sebagai berikut.

a. Uji Validitas Variabel X

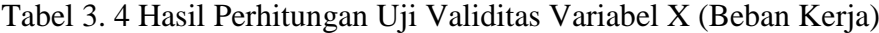

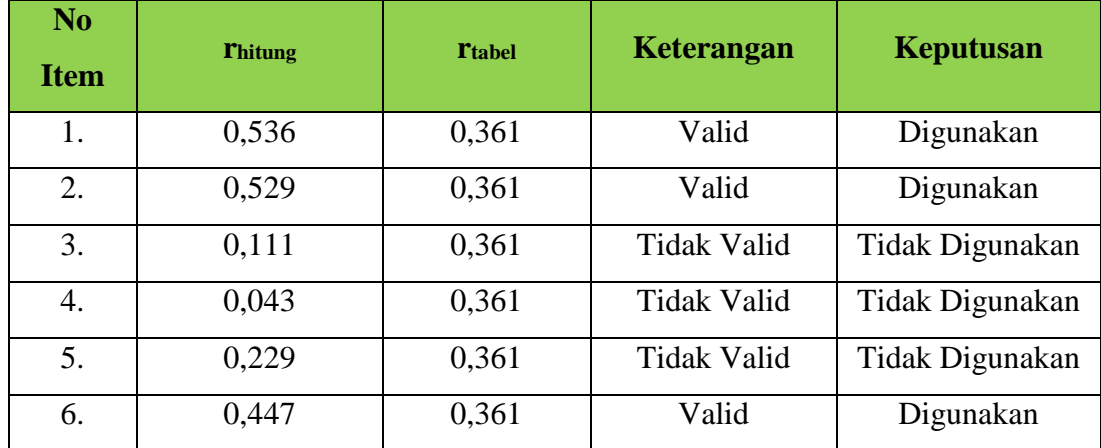

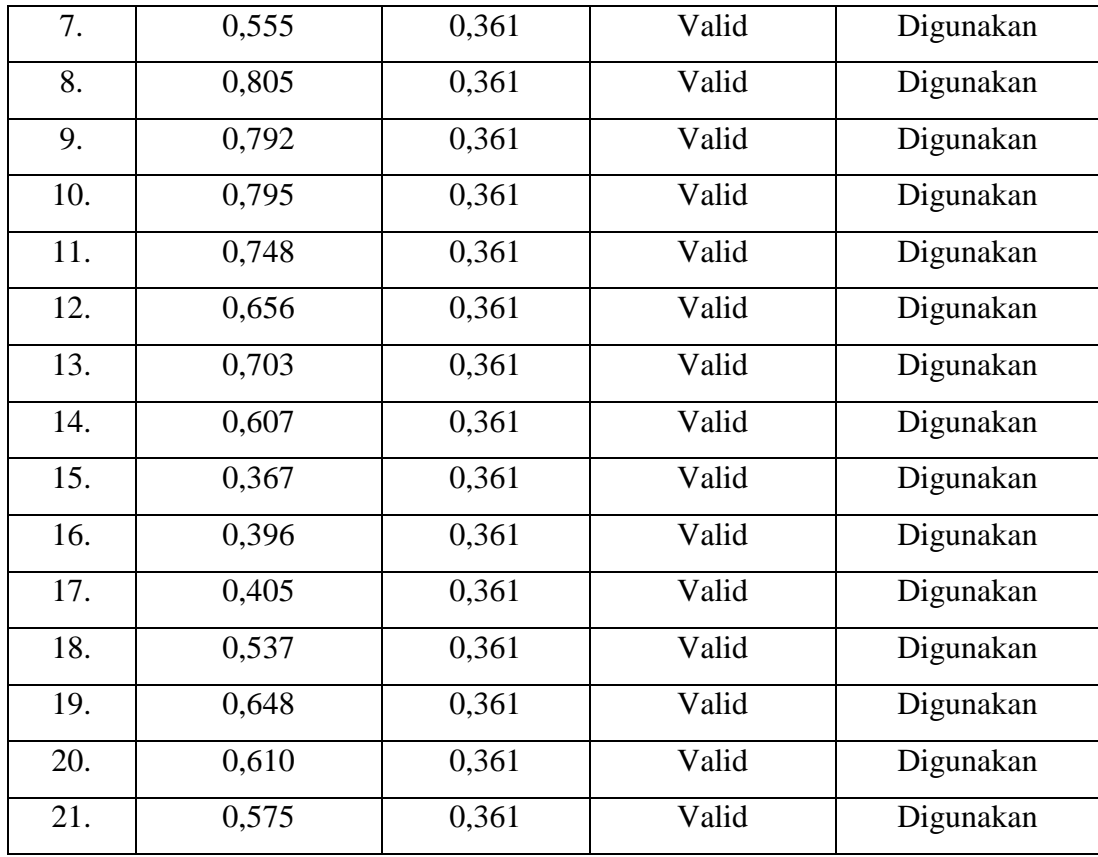

Pada tabel diatas, ditemukan bahwa dari hasil Uji Validitas variabel X (beban kerja) terdapat 3 item yang dinyatakan tidak valid yaitu item 3,4 dan 5. Item tersebut tidak akan dilakukan perbaikan atau tidak akan digunakan karena terdapat pernyataan yang sudah mewakili pernyataan tersebut. Sedangkan 18 item lainnya dinyatakan sudah valid karena rhitung>rtabel

b. Uji Validitas Variabel Y

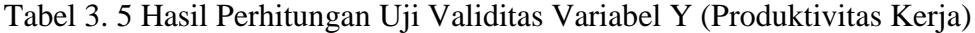

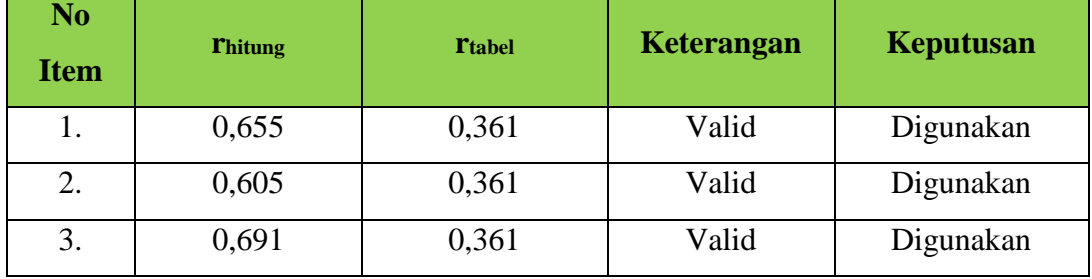

**Windi Widia, 2022** *PENGARUH BEBAN KERJA TERHADAP PRODUKTIVITAS KERJA PEGAWAI NEGERI SIPIL DI DINAS PENDIDIKAN PEMUDA DAN OLAHRAGA KABUPATEN KARAWANG* **Universitas Pendidikan Indonesia │ repository.upi.edu │ perpustakaan.upi.edu**

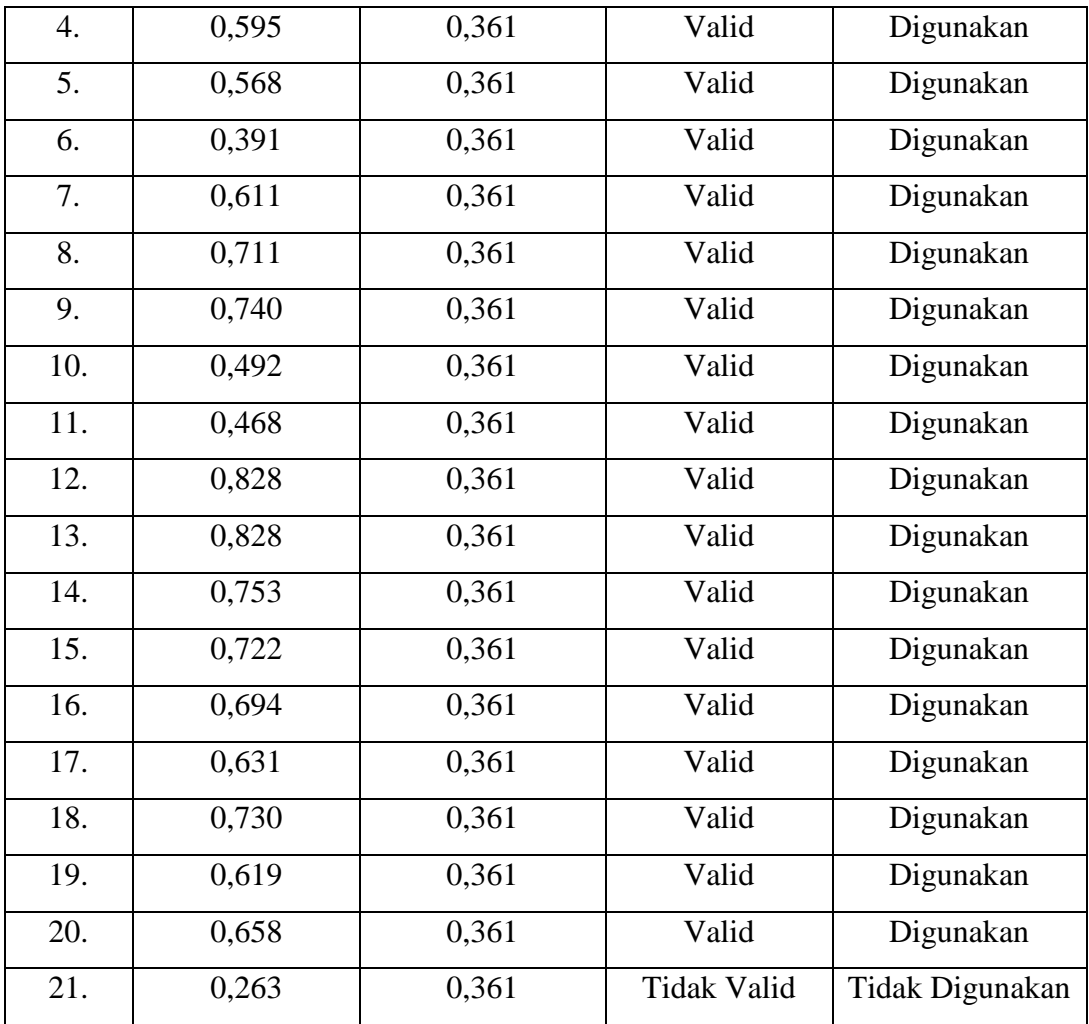

Pada tabel diatas, ditemukan bahwa dari hasil Uji Validitas variabel X (beban kerja) terdapat 1 item yang dinyatakan tidak valid yaitu item 21. Item tersebut tidak akan dilakukan perbaikan atau tidak akan digunakan karena terdapat pernyataan yang sudah mewakili pernyataan tersebut. Sedangkan 20 item lainnya dinyatakan sudah valid karena rhitung>rtabel

## **3.6. 2 Uji Reliabilitas Instrumen**

Menurut Sugiyono (dalam Mohammad Toharudin dkk, 2022, hlm. 62) mengatakan bahwa" uji reliabilitas adalah sejauh mana hasil pengukuran dengan menggunakan objek yang sama akan menghasilkan data yang sama. Dengan kata lain uji reliabilitas ini menunjukkan konsistensi dari sebuah alat pengukur. Maka dari itu instrumen yang sudah reliable, data yang diperoleh dari uji tersebut pun dapat dipercaya dan diandalkan.

Adapun uji reliabilitas yang digunakan dalam penelitian ini yaitu menggunakan rumus Alpha dengan bantuan program SPSS Versi 24.0 for windows. Hasil nilai yang telah diperoleh melalui uji reliabilitas akan dikonsultasikan dengan rtabel Pearson Product Moment yang diketahui taraf signifikansinya adala ,0,05 (5%) menggunakan rumus dengan derajat kebebasan (dk=n-2) sehingga diketahui dk = 30-2= 28, sehingga dapat diperoleh nilai rtabel adalah 0.374.

a. Uji Reliabilitas Variabel X (Beban Kerja)

| <b>Reliability Statistics</b> |            |
|-------------------------------|------------|
| Cronbach' Alpha               | N of Items |
| ,811                          |            |

*Tabel 3. 6 Hasil Perhitungan Uji Relibilitas Variabel X (Beban Kerja)*

Berdasarkan perhitungan tabel diatas, diketahui bahwa nilai  $r_{hitunge} = 0.811$ sedangkan nilai  $r_{table} = 0.374$ . Hal ini menunjukan bahwa  $r_{hitung}$ (0,811>0,374), artinya instrumen penelitian pada variabel X yang berjumlah 21 item dinyatakan reliabel, sehingga instrumen tersebut dapat digunakan dalam penelitian.

## b. Uji Reliabilitas Variabel Y

Tabel 3. 7 Hasil Perhitungan Uji Reliabilitas Variabel Y (Produktivitas Kerja)

| <b>Reliability Statistics</b> |            |  |
|-------------------------------|------------|--|
| Cronbach' Alpha               | N of Items |  |
| ,908                          |            |  |

Berdasarkan perhitungan tabel diatas, diketahui bahwa nilai  $r_{\text{hitung}} = 0.908$ sedangkan nilai  $r_{table} = 0.374$ . Hal ini menunjukan bahwa  $r_{hitung}$ ,  $r_{table}$ (0,908>0,374), artinya instrumen penelitian pada variabel X yang berjumlah 21

item dinyatakan reliabel, sehingga instrumen tersebut dapat digunakan dalam penelitian.

#### **3.8 Prosedur Penelitian**

Dalam prosedur penelitian ini, peneliti memaparkan beberapa tahapan atau langkah-langkah yang dilakukan dalam melaksanakan penelitian. Adapun langkahlangkah yang dilakukan dalam penelitian ini, yaitu : Langkah pertama, dimulai dengan mengkaji fokus bidang yang akan diteliti. Dalam penelitian ini, peneliti tertarik untuk mengkaji pada bidang manajemen sumber daya manusia dengan permasalahan beban kerja dan produktivitas kerja. Setelah permasalahan tersebut ditemukan dilapangan, peneliti menelaah secara mendalam serta mencari berbagai informasi terkait permasalahan tersebut melalui studi pendahuluan.

Langkah kedua, yaitu mendeskripsikan masalah yang didapatkan melalui studi pendahuluan yang kemudian dituangkan kedalam latar belakang serta merumuskan masalah untuk dipecahkan dalam penelitian ini dan merumuskan hipotesis berdasarkan rumusan masalah yang sudah ditentukan.

Langkah ketiga, yaitu melakukan kajian teoritis terhadap permasalahan yang diangkat. Dalam tahap ini, peneliti menyeleksi dari berbagai pandangan para ahli yang tentunya berhubungan dengan permasalahan yang diangkat dalam penelitian ini baik itu sumbernya dari jurnal maupun dari buku untuk dimasukkan ke dalam penelitian.

Langkah keempat, yaitu mengumpulkan data dengan cara peneliti membagikan kuesioner kepada responden yang telah dipilih untuk dapat diamati. Sebelum kuisioner atau angket itu dibagikan, peneliti sebelumnya melakukan konfirmasi perizinan terlebih dahulu kepada lembaga yang akan dijadikan tempat penelitian.

Langkah kelima, yaitu melakukan kegiatan analisa serta menarik kesimpulan dari data yang telah didapat. Dan langkah yang terakhir yaitu, melaporkan hasil penelitian yang telah didapat yang dituangkan kedalam sebuah skripsi.

#### **3.9 Analisis Data Penelitian**

Analisis data merupakan sebuah kegiatan mengelompokkan data berdasarkan dari seluruh responden atau sumber data yang telah terkumpul. Dalam penelitian ini, peneliti mengumpulkan data dengan cara penyebaran angket/kuesioner pada lembaga Dinas Pendidikan Pemuda dan Olahraga. Berdasarkan metode dan pendekatan yang digunakan dalam penelitian ini yaitu metode penelitian survey dengan pendekatan kuantitatif, maka prose analisis data penelitian yang dilakukan akan disajikan dalam bentuk perhitungan statistika. Dalam penelitian ini, peneliti menggunakan bantuan program SPSS dengan Versi 24.0 for windows dalam proses pengolahan data dan analisis data penelitian.

Adapun langkah-langkah dalam analisis data penelitian ini yaitu sebagai berikut :

# **3.8. 1 Seleksi Data**

Seleksi data merupakan langkah awal dalam menganalisis data penelitian. Setelah data terkumpul semua, peneliti dalam tahap ini melakukan pemeriksaan terhadap kelengkapan pengisian kuesioner yang dilakukan oleh responden. Hal ini guna untuk meyakinkan bahwa data yang diisi benar-benar layak untuk diolah ke tahap selanjutnya.

## **3.8. 2 Klasifikasi Data**

Tahap selanjutnya yaitu melakukan klasifikasi atau mengelompokkan hasil data yang diperoleh dari responden berdasarkan variabel penelitian yang telah ditentukan. Dalam tahap ini, peneliti mengelompokkan jumlah skor yang telah diisi oleh responden berdasarkan kriteria skor alternatif jawaban. Skala pengukuran dalam penelitian ini menggunakan pengukuran skala likert. Kemudian jumlah skor yang diperoleh dari responden dapat berfungsi sebagai sumber untuk pengolahan data tahap selanjutnya.

## **3.8. 3 Pengolahan Data**

Tahap yang terakhir yaitu melakukan pengolahan data yang tentunya menggunakan rumus statistika. Adapun tahapan yang ditempuh dalam pengolahan data, yaitu sebagai berikut :

# **3.8.3.1 Menghitung Kecenderungan Umum Skor Variabel X dan Y Menggunakan Rumus Weight Means Score (WMS)**

Setelah mendapat skor mentah dari hasil klasifikasi data, tahap selanjutnya yaitu menghitung kecenderungan umum skor dari dua variabel tersebut. Untuk menghitung hal tersebut bersumber dari skor mentah dengan menggunakan rumus Weight Means Score (WMS). Adapun rumus dari Weight Means Score (WMS) yaitu sebagai berikut.

$$
\bar{x} = \frac{x}{n}
$$

Keterangan :

- $\bar{x}$  = Nilai rak setiap rata-rata yang dicari
- $x =$ Jumlah skor gabungan
- n = Jumlah Responden

Adapun langkah-langkah dalam pengolahan data dengan menggunakan rumus Weight Means Score adalah sebagai berikut :

- 1) Memberi bobo nilai untuk setiap alternatif jawaban dengan menggunakan skala likert.
- 2) Menghitung frekuensi dari setiap alternatif pilihan jawaban yang dipilih.
- 3) Menjumlahkan jawaban responden untuk setiap dan langsung dikaitkan dengan bobot alternatif jawaban itu sendiri.
- 4) Menghitung nilai rata-rata untuk setiap item pada masing-masing kolom.
- 5) Menentukan kriteria untuk setiap item dengan menggunakan tabel konsultasi hasil perhitungan WMS dibawah ini.

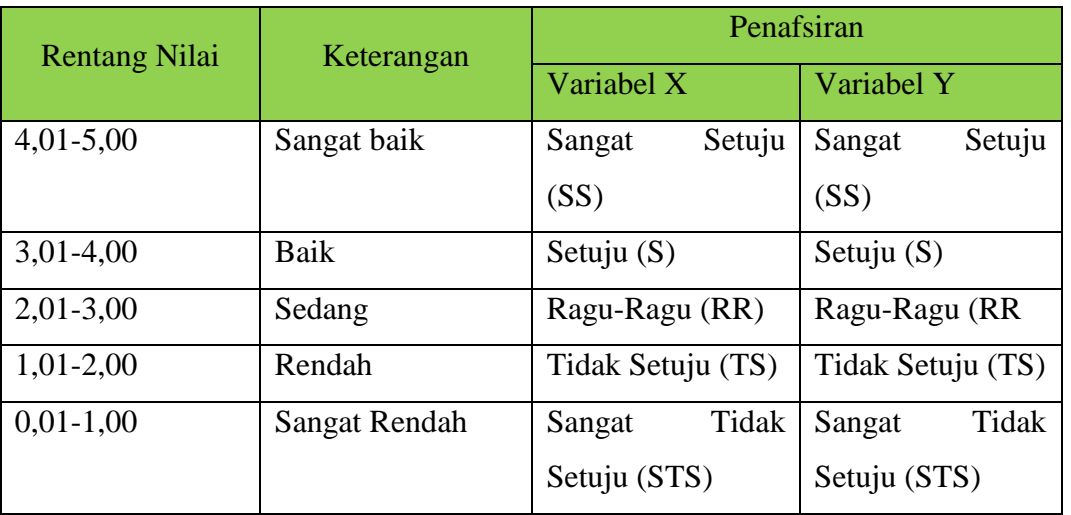

## Tabel 3. 8 Konsultasi Hasil Perhitungan WMS

Sumber :Sugiyono (2003,hlm. 107)

## **3.8.3.2 Mengubah Skor Mentah Menjadi Baku**

Langkah selanjutnya yaitu mengubah skor mentah menjadi skor baku dengan menggunakan rumus yang dikemukakan oleh Akdon (2008, hlm. 86) yaitu sebagai berikut.

$$
T^i = 50+10\frac{(xi-\bar{x})}{s}
$$

Keterangan :

 $T^i$  = Skor Baku

 $xi =$ Skor Mentah

 $S =$ Standar Deviasi

 $\bar{x}$  = Rata-Rata (Mean)

Adapun langkah-langkah yang dapat ditempuh untuk mengubah skor mentah menjadi skor baku adalah sebagai berikut.

- 1. Mencari skor terbesar dan terkecil
- 2. Mencari rentang ( R), dengan menggunakan rumus sebagai berikut. *R= ST=SR*
- 3. Mencari banyak kelas (BK), dengan menggunakan rumus sebagai berikut. *BK= I+3,3 log n*
- 4. Mencari nilai panjang kelas (i), denga menggunakan rumus sebagai berikut.

$$
\mathrm{i}=\frac{R}{BK}
$$

5. Mencari nilai rata-rata (mean) dengan menggunakan rumus sebagai berikut.

$$
\overline{x} = \frac{\sum fx_i}{\sum f}
$$

6. Mencari simpangan baku (standar defiasi) dengan menggunakan rumus sebagai berikut.

$$
S = \sqrt{\frac{n \sum f x i^2 - (\sum f x_i)^2}{n \cdot (n-1)}}
$$

7. Mengubah skor mentah menjadi skor baku dengan menggunakan rumus sebagai berikut.

$$
T^i = 50 + 10 \frac{(xi - \bar{x})}{s}
$$

**Windi Widia, 2022**

*PENGARUH BEBAN KERJA TERHADAP PRODUKTIVITAS KERJA PEGAWAI NEGERI SIPIL DI DINAS PENDIDIKAN PEMUDA DAN OLAHRAGA KABUPATEN KARAWANG* **Universitas Pendidikan Indonesia │ repository.upi.edu │ perpustakaan.upi.edu**

## **3.8. 4 Pengujian Persyaratan Analisis**

## **3.9.4.1 Uji Normalitas**

Uji normalitas merupakan suatu pengujian untuk mengukur apakah data yang didapatkan memiliki distribusi normal atau tidak. Karena, menurut Singgih Santoso (2017, hlm.42) menyatakan bahwa " data yang baik adalah data yang mempunyai pola seperti distribusi normal, yakni distribusi data tersebut tidak menceng ke kiri atau ke kanan. Berdistribusi normal artinya bahwa jumlah kuesioner yang diberikan kepada masing-masing populasi memenuhinya persyaratan normalitas atau dengan kata lain dianggap proporsional. Sehingga dengan pernyataan tersebut, maka data yang didapat harus memiliki distribusi normal. Banyak sekali teknik atau cara yang dikembangkan oleh para ahli untuk menguji normalitas pada sebuah data. Namun pada penelitian ini, peneliti menggunakan rumus Kolmogorov-Smirnov dengan menggunakan bantuan program SPSS 24.0 for windows. Adapun langkah-langkah untuk menghitungnya yaitu sebagai berikut.

- 1. Buka program SPSS
- 2. Masukan data baku variabel X dan Y pada Data Variabel
- 3. Lalu setelah itu, klik Variabel View. Pada Variabel View, kolom name pada baris pertama diisi dengan variabel X dan baris kedua diisi dengan variabel Y, kemudian kolom decimal dirubah menjadi 0 dan kolom label diisi dengan nama variabel X dan variabel Y.
- 4. Klik Analyze, lalu pilih regression kemudian linear
- 5. Maka kemudian akan muncul kotak dialog linear regression, dalam kotak tersebut pindahkan variabel X ke independen dan variabel Y ke dependen.
- 6. Klik menu save, pada tabel residual, centang unstandardized, continue dan OK.
- 7. Langkah selanjutnya klik menu analyze, pilih nonparametic test kemudian legacy dialogs lalu pilih 1-Sample K-S.
- 8. Kemudian pindahkan variabel X,Y dan Understandardized residual dalam kolom test variabel list
- 9. Kemudian klik OK

#### **3.8. 5 Uji Hipotesis Penelitian**

Tahap selanjutnya yaitu melakukan uji hipotesis kepada kedua variabel yang telah ditentukan, yang dimana uji hipotesis ini bertujuan untuk mengetahui apakah terdapat pengaruh atau tidak diantara kedua variabel X dan Y yaitu Beban Kerja dan Produktivitas Kerja. Adapun analisis yang akan ditempuh atau dilakukan yaitu sebagai berikut:

#### **3.9.5.1 Analisis Koefisien Variabel**

Analisis koefisien korelasi ini dilakukan untuk mengetahui derajat kedua hubungan yaitu antara variabel X dan Variabel Y. Untuk mengetahui hubungan kedua variabel tersebut, peneliti menggunakan teknik korelasi Pearson Product Moment yang dikemukakan oleh Akdon (2008, hlm. 188) dengan rumus sebagai berikut:

 $r_{\text{hitung}} = \frac{n(\sum XY) - (\sum X)(\sum Y)}{\sqrt{(\sum \sum Y)^2 - (\sum Y)^2} \cdot (\sum Y)^2}$  $\sqrt{\{n.\Sigma X^2-(\Sigma X)^2\}\{N.\Sigma Y^2-(\Sigma Y)^2\}}$ 

Keterangan :

 $r<sub>hitung</sub> = Koefisien Korelasi$ 

n = Jumlah Responden

 $(\Sigma XY)$  = Jumlah perkalian Xdan Y

 $(\sum X)$  = Jumlah skor tiap butir

 $(\sum Y)$  = Jumlah skor total

 $\sum X^2$  Jumlah skor-skor X yang dikuadratkan

 $(\sum Y)^2$  = Jumlah skor-skor Y yang dikuadratkan

 Selain menggunakan teknik diatas, peneliti juga menggunakan bantuan program SPSS versi 24.0 for windows untuk melakukan perhitungan tersebut. Variabel yang akan dikorelasikan yaitu variabel X (Independen) dan Y (Dependen), maka rhitung merupakan hasil koefisien dari kedua variabel. Kemudian rhitung dibandingkan dengan rtabel, dengan taraf kesalahan sebesar 5%. Untuk memudahkan melakukan

interpretasi mengenai kekuatan hubungan diantara dua variabel tersebut yaitu dengan menggunakan tabel kriteria yang diperoleh dari Jonathan dan Herlina (2012, hlm. 132) sebagai berikut

| <b>Interval Koefisien</b> | <b>Tingkat Hubungan</b> |
|---------------------------|-------------------------|
| $\theta$                  | Tidak ada korelasi      |
| $>0 -0.25$                | Sangat Rendah           |
| $>0,25-0,5$               | Cukup                   |
| $>0,5-0,75$               | kuat                    |
| $>0,75-0,99$              | Sangat Kuat             |
|                           | Sempurna                |

Tabel 3. 9 Tolak Ukur Koefisien Korelasi

*Sumber: Jonathan dan Herlina (2012, hlm. 132)*

Hipotesis yang diajukan dalam penelitian ini yaitu sebagai berikut:

Ho = Tidak terdapat pengaruh secara signifikan antara Beban Kerja dengan Produktivitas Kerja Pegawai Negeri Sipil di Dinas Pendidikan Pemuda dan Olahraga

Ha= Terdapat pengaruh yang signifikan antara Beban Kerja dengan Produktivitas Kerja Pegawai Negeri Sipil di Dinas Pendidikan Pemuda dan Olahraga

Adapun langkah-langkah yang ditempuh peneliti menggunakan program SPSS versi 24.0 for windows yaitu sebagai berikut:

- 1. Buka program SPSS 24.0 for windows
- 2. Klik Variabel View. Pada Variabel View, kolom name pada baris pertama diisi dengan variabel X dan baris kedua dengan variabel Y, lalu kolom decimal dirubah menjadi 0, kemudian kolom label diisi dengan nama variabel X dan variabel Y.
- 3. Setelah itu, masukkan data baku variabel X dan Y pada Data Variabel lalu klik data view.
- 4. Kemudian klik menu Analyze, lalu pilih Correlate dan pilih Bivariate
- 5. Sorot variabel X dan Y, lalu pindahkan ke kotak variabel dengan mengklik tanda panah ke kanan
- 6. Tandai ✓ pada kotak Pearson
- 7. Lalu klik Option, dan tandai pada kotak pilihan Mean and Standart Deviation. Kemudian klik Continue
- 8. Lalu klik Ok.

## **3.9.5.2 Uji Signifikansi Koefisien Korelasi**

Uji signifikansi koefisien korelasi ini dilakukan untuk mengukur tingkat signifikansi keterkaitan diantara dua variabel penelitian yaitu variabel X dan variabel Y. Untuk menguji siginfikansi koefisien korelasi ini, peneliti menggunakan rumus yang dikemukakan oleh Akdon (2008, hlm. 188) yaitu sebagai berikut.

$$
t_{\text{hitung}} = \frac{r\sqrt{n-2}}{\sqrt{1-r^2}}
$$

Keterangan:

 $t<sub>hitung</sub> = Nilai t$ 

r = Nilai Koefisien Korelasi

n =Jumlah Sampel

Selanjutnya, untuk membandingkan t<sub>hitung</sub> dengan t<sub>taabel</sub> untuk  $a = 0.05$ , uji satu pihak, dan derajat kebebasan (dk)= n-2, dengan kaidah pengujian sebagai berikut:

- a. Jika thitung  $>$  t<sub>tabel</sub>, maka Ho ditolak artinya signifikan
- b. Jika thitung  $\leq t$ tabel, maka Ho diterima artinya tidak signifikan

## **3.9.5.3 Uji Koefisien Determinasi**

Analisis koefisien determinasi ini dilakukan untuk mengetahui seberapa besar pengaruh diantara variabel X terhadap variabel Y. Adapun rumus yang digunakan dalam penelitian ini yaitu dikemukakan oleh Akdon (2008, hlm. 188) adalah sebagai berikut:

$$
KD=r^2\,x\,\,100\%
$$

**Windi Widia, 2022** *PENGARUH BEBAN KERJA TERHADAP PRODUKTIVITAS KERJA PEGAWAI NEGERI SIPIL DI DINAS PENDIDIKAN PEMUDA DAN OLAHRAGA KABUPATEN KARAWANG* **Universitas Pendidikan Indonesia │ repository.upi.edu │ perpustakaan.upi.edu**

Keterangan :

KD = Nilai Koefisien Determinasi

# r <sup>2</sup> = Nilai Koefisien Korelasi

Adapun langkah-langkah untuk menghitung koefisien determinasi menggunakan program SPSS versi 24.0 for windows yaitu sebagai berikut:

- 1. Buka program SPSS versi 24.0 for windows
- 2. Klik Data View, lalu masukan data baku dari variabel X dan Y.
- 3. Kemudian klik Analyze, pilih Regression dan klik Linear.
- 4. Pindahkan item Variabel X ke kotak Independen List dan Item Variabel Y pada Dependent List
- 5. Lalu klik Statistik, kemudian centang Estimates, Model Fit R Square, Deskriptive, klik continue.
- 6. Klik plots, masukan SDRESID ke dalam kotak Y dan ZPRED ke kotak X, kemudian next
- 7. Masukkan ZPRED ke kotak Y dan DEPENDENT ke kotak X
- 8. Pilih Histogram dan Normal Probability Plot, klik continue
- 9. Klik save pada Predicated Value, pilih Unstandarized dan Prediction Intervals klik Mean dan Individu, lalu Continue; kemudian klik Options, pastikan bahwa dalam taksiran probability sebesar 0,05, lalu klik Continue dan klik OK.

## **3.9.5.4 Analisis Regresi Sederhana**

Analisis regresi merupakan sebuah tahapan yang digunakan untuk melakukan prediksi seberapa tinggi nilai variabel Y ketika variabel X mengalami suatu perubahan. Adapun rumus yang digunakan peneliti dalam penelitian ini yaitu menggunakan rumus yang dikemukakan oleh Akdon(2008, hlm. 197) yaitu sebagai berikut :

$$
\hat{Y} = a + bX
$$

Keterangan :

 $\hat{Y}$  = Subjek variabel terikat yang diproyeksikan

 $X =$  Variabel bebas yang mempunyai nilai tertentu untuk di prediksikan

 $a =$  Nilai konstanta harga Y jika X= 0

 $b =$  Nilai arah sebagai penentu ramalan (prediksi) yang menunjukkan nilai peningkatan (+) atau nilai penurunan (-) variabel Y.

Di mana harga *a* dan *b* harus dicari terlebih dahulu dengan mengunakan rumus sebagai berikut :

$$
a = \frac{\sum Y - b \cdot \sum x}{n}
$$

$$
b = \frac{n \cdot \sum XY - \sum x \cdot \sum y}{n \cdot \sum X^2 - (\sum X)^2}
$$

Adapun langkah-langkah yang dapat ditempuh untuk menghitung nilai analisis regresi dengan menggunakan program SPSS versi 24.0 for windows yaitu sebagai berikut:

- 1. Buka program SPSS versi 24.0 for windows
- 2. Masukkan data baku dari variabel X dan Y pada Data Variabel, lalu klik data view
- 3. Klik Variabel View dan ubah nama pada kolom Name menjadi variabel X dan baris kedua variabel Y. Pada kolom decimal dirubah menjadi 0, kemudian kolom Label diisi dengan variabel X dan variabel Y.
- 4. Klik Analyze, pilih Regression laku klik Linear
- 5. Pindahkan variabel X ke kotak Independen dan variabel Y ke kotak Dependen.
- 6. Kemudian klik Statistic, lalu centang Estimates, Model Fit, R square, Descriptive, klik continue
- 7. Lalu klik plots, dan masukkan SDRESID ke kotak Y dan ZPRED ke kotak Y, selanjutnya next
- 8. Masukan ZPRED ke kotak Y dan DEPENDENT ke kotak X
- 9. Pilih Histogram dan Normal Probability Plot, klik Continue.
- 10. Klik save pada Predicated Value, pilih Unstandarized dan Prediction Intervals klik Mean dan Individu, lalu Continue

11. Klik options, pastikan bahwa taksiran sebesar 0,05 lalu klik continue kemudian klik ok.